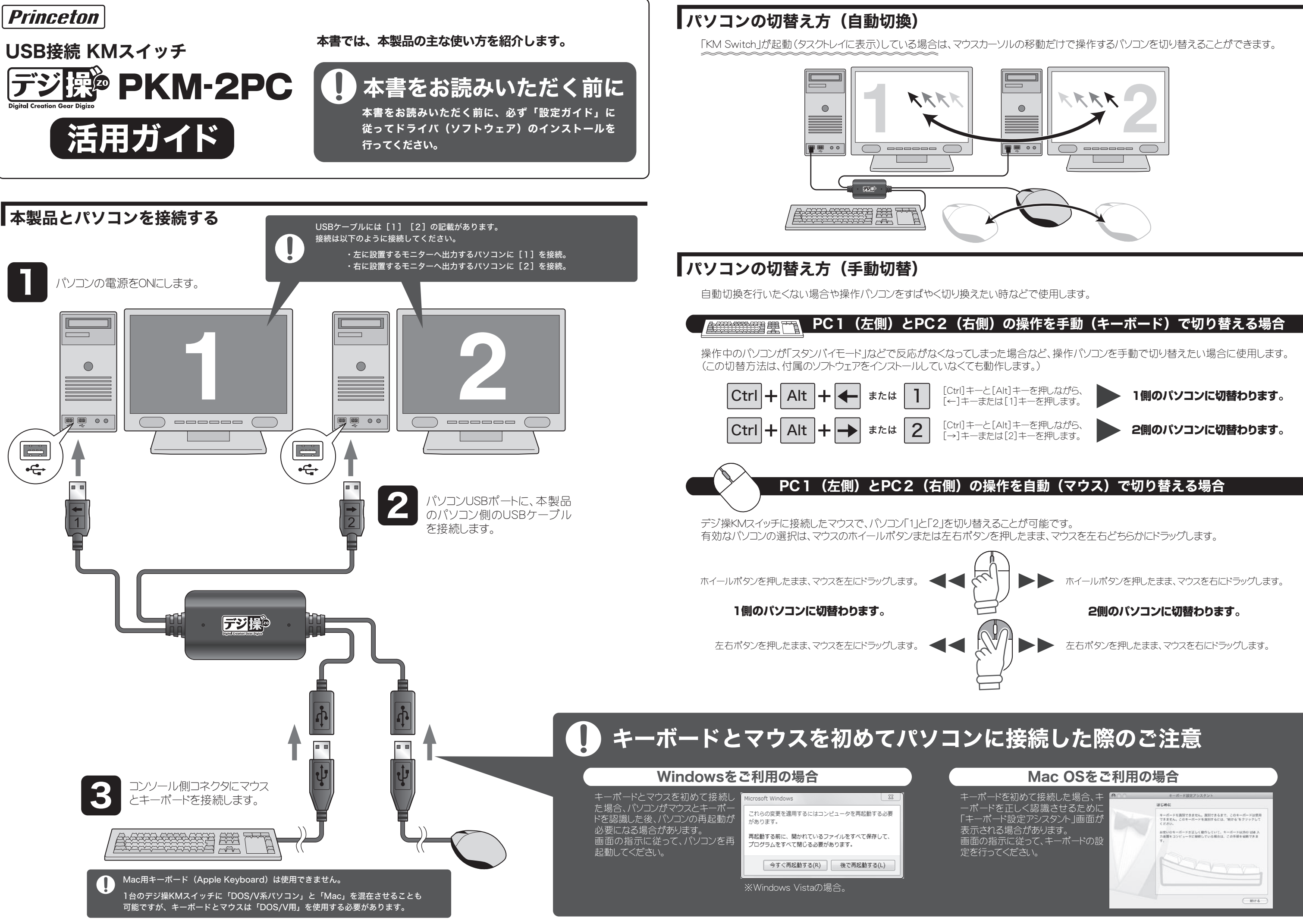

KM スイッチアプリケーションが起動していない可能性があります。 Windows ではタスクトレイ、MacOS では DOCK に KM スイッチアプリケーションが常駐しているか確認してください。

### 」ません。

'は、正しく動作しない場合があります。

キーボードの [CTRL] + [ALT] +[↑] キーを押すことにより画面を正常に戻すことが可能ですが、 以下設定をお願いいた

本製品で使用されるホットキーと同じ操作を割り当てている

空することで正常に動作します。

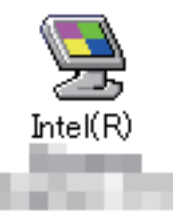

「ットキーの / 組み合わせ」 を変更する。 闌をクリックし設定を変更する事ができます。

-----------------------------------

# で正常に動作しない。

特定のアプリケーションやゲームなどが本製品と同じホットキー設定を行っていた場合、正常に動作しない場合があります。 アプリケーションやゲーム側のホットキー (ショートカットキーと呼ぶ場合もある) の設定を変更してください。

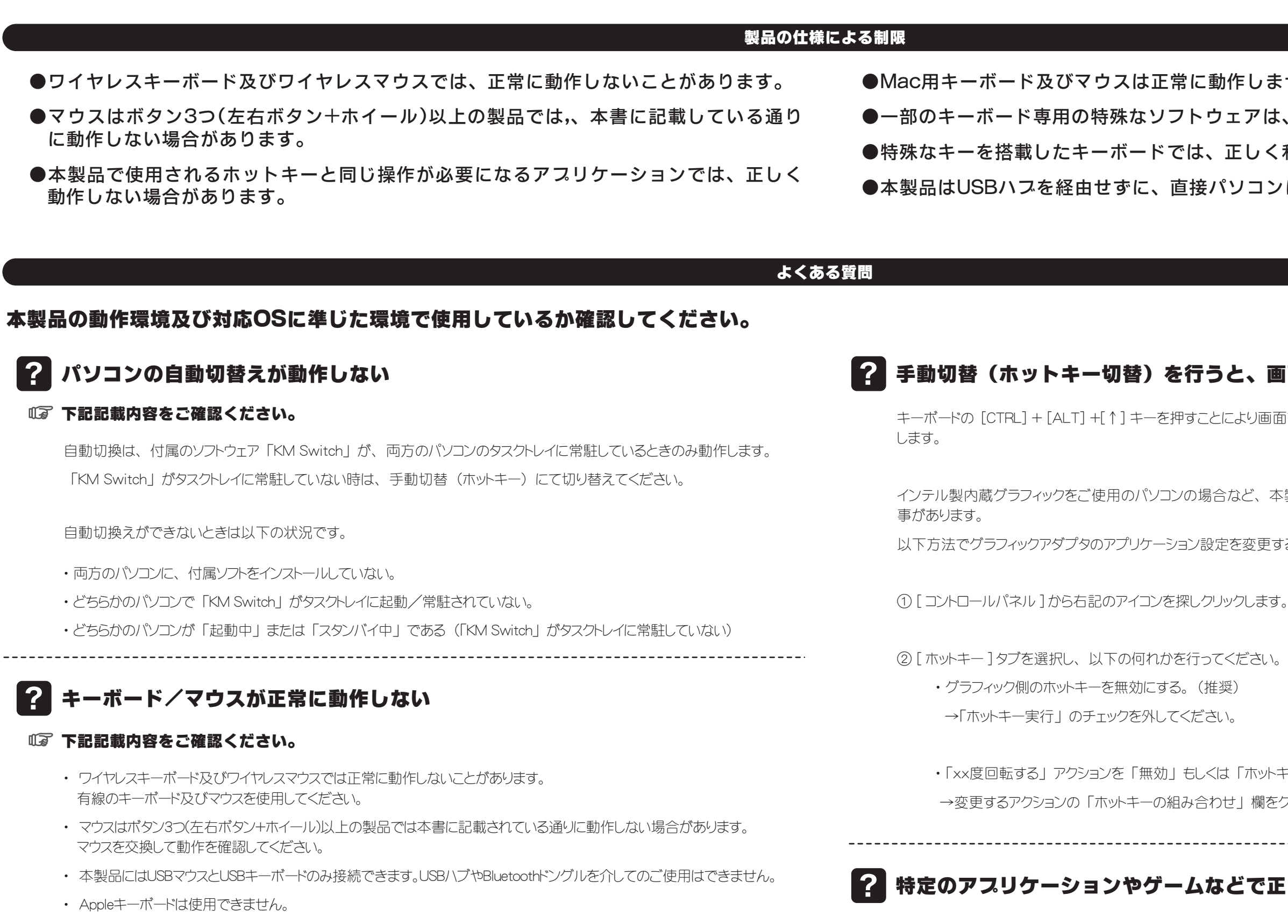

2 マウスが隣のモニタに移動しない

●特殊なキーを搭載したキーボードでは、正しく利用できない場合があります。

コンに接続してください。

## 画面が90°/270°回転してしまった